# **Ranganathan Institute of Library and Information Science, Patna (A Complete solution of Library science & Software) Registered from Govt. of India, Reg. No. Udyam-BR-26-0080476**

### **Acquisition Module / Housekeeping in Acquisition**

**By Afroz Ahmad, Mob. No. 9006658740**

**अधिग्रहण या अधिग्रहण विभाग क्या है (What is Acquisition or Acquisition Section)**

पुस्तकालय के जिस विभाग से प्रलेखो का अधिग्रण या अिजन होता है उसे हम अधिग्रण विभाग कहते है। यह काम पहल<mark>े मैन्युअल किया जाता था मगर अब यह काम लाइब्रेरी</mark> सॉफ्टवेयर के द्वारा किय<mark>ा जाने लगा तो</mark> उसे हम कंप्यूटराइज्ड अधिग्रहण कहने लगे प्रलेखो का अधिग्रहण तीन तरीके से किया जाता है पहला खरीद कर दूसरा उपहार स्वरुप और तीसरा आदान प्रदान के दवारा किया जाता है।

# **कं प्यूटराइज्ड अधिग्रहण (Computerized acquisition)**

स्वचालित अधिग्रहण मॉ<mark>ड्यूल (Automated A</mark>cquisition module) का प्राथमिक उद्देश्य पुस्तकालय बजट को प्रभावी ढ<mark>ंग से प्रबंधित और</mark> नियंत्रित करना है, पुस्तकालय म<mark>ें प्रले</mark>खों के आदेश<mark>, प्रा</mark>प्ति और भ्**गतान क<mark>ी प्रक्रिया को स्वचालित करके पुस्तकालय अधिग्रहण की प्रक्रिया**</mark> को तेज करना है। क्योंकि अधिग्रहण मॉड्यूल अन्य सिस्टम घटकों (Components) के साथ पूरी तरह से एकीकृत (Integrated) हैं, ऑर्डर की गई वस्तुओं के रिकॉर्ड लाइब्रेरी के ग्रंथ सूची डेटाबेस में शामिल हैं, और ऑन-ऑर्डर स्थिति ऑनलाइन पब्लिक एक्सेस कैटलॉग (OPAC) में दिखाई देती है। अधिकांश अधिग्रहण मॉड्यूल पुस्तकालय के समय<mark> अवधि के</mark> अंदर पुस्तकों <mark>के आ</mark>ने के निगरानी करता है, और पुस्तकों के आने की स्थिति को भी बताता है। इसमें वेंडर को पत्र और नोटिस स्वचालित रूप से जारी किये जा सकते है। इसक<mark>े साथ अ</mark>धिग्रहण मॉड्यूल चालान फॉर्म, कार्य पर्ची, रद्दीकरण नोटिस और भ्**गतान वाउचर भी प्रिंट कर सकता है। प्रबंध**न और सांख्यिकीय रिपोर्ट निर्दिष्ट अंतराल पर या मांग पर मुद्रित की जा सकती हैं।

**अधिग्रहण मॉड्यूल मेंहम निम्िललखित चरण से प्रलेिो को िरीदिे का काम करते हैं।**

- **1. पुस्तक चयि (Book selection)**: प्रलेखों को खरीदने से पहले संग्रह विकास (Collection development) के सिद्धांत यानि उपयोगकर्ताओं की मांग (Demand of users) के अनुसार पुस्तकों का चयन करते हैं ताकि हमारी पुस्तकालय में जिस प्रकार के पाठक वही पुस्तक पुस्तकालय में मंगाई जा सके।
- **2. आदेश से पहले िोज या चेक करिा (Searching pre-order or check duplicate)**: पुस्तक चयन समिति के अनुमोदन से पहले या वेंडर को आदेश देने से पहले खरीदने के लिए चयन किये गए पुस्तकों का अपने डेटाबेस या कैटेलॉग कार्ड से चेच करते है कि यह पुस्तक पुस्तकालय में मौजूद है कि नहीं ताकि इप्लीकेट न हो जाए।
- **3. अिुमोदि प्रक्रिया / अिुमोददत, स्िीकृत िहीं, डुप्प्लके ट (Approval process / Approved, Not approved, Duplicate):** हर पुस्तकालय में एक पुस्तक चयन सलमनत होती है, और किसी भी प्रलेखों को खरीदने से पहले पुस्तक चयन समिति से अनुमोदन (Approval) लेना होता है। अनुमोदन के बाद ही हम कोई भी पुस्तक खरीद सकते हैं। ककसी भी पुस्तक को खरीदने के लिए समिति अनुमोदित कर भी सकती है या नहीं भी कर सकती है। क्यूंकि समिति में हर विषय के विशेषज्ञ होते है और वह जानते हैं कि कौन सी पुस्तक पाठक के लिए अच्छी है। इसलिए कोइ भी पुस्तकालय पुस्तकों को खरीदने के लिए पुस्तक चयन सलमनत से अनुमोदन लेता है।
- **4. वप्रंट या ई-मेल द्िारा पुस्तकों के ललए िरीद आदेश (Purchase orders for books by**  print or e-mail): जब पुस्तक चयन समिति पुस्तकों को खरीदने के लिए अनुमोदन दे देती है। तब वेंडर को पुस्तकों की आपूर्ति के लिए खरीद आदेश दिया जाता है। जिसकी सुविधाएं हर सॉफ्टवेयर में होती है। इसे लाइब्रेरी सॉफ्टवेयर के दवारा ईमेल या प्रिं<mark>ट क</mark>रके भी भेजा जा सकता है।
- **5. वप्रंट या ईमेल द्िारा स्मरण-पत्र / रद्द करिे का आदेश (Reminders / cancellation order by print or email): अगर कोई वेंडर** समय सीमा के अंदर पुस्तकों की आपूर्ति नहीं <mark>कर</mark> रहा है, तो उसे किसी <mark>भी लाइब्रे</mark>री सॉ<mark>फ्टवेयर</mark> के दवारा स्मरण-पत्र भेजा जाता सकता है, तथा अगर किसी किये गए पुस्तक के आर्डर को किसी कारणवश रद्द करना हो त<mark>ो भी</mark> इस <mark>के द</mark>वारा किया जा सकता है।
- **6. पुस्तकों की प्राप्प्त और पररग्रहण / लसस्टम-जिरेटेड एक्सेलसंग या मैिुअल एक्सेलसंग (Receipt and accessioning of documents / system-generated accessioning or**  manual accessioning ): किसी भी सॉफ्टवेयर के अधिग्रहण मॉड्ल में वेंडर के दवारा पुस्तकालय में पुस्तक लेने के बाद कर्मचारियों द्वारा उसे चेक करके प्राप्त करने (Receive) की भी सुविधा होती है, तथा साथ में प्राप्त किये गए पुस्तकों की परिग्रहण (Accessioning) की भी सुविधा दी गई होती है। मगर कुछ पुस्तकालय में परिग्रहण रजिस्टर (Accession register) पर ह<mark>ी परिग्रहण का काम किया जाता है।</mark>
- **7. चालाि प्रसंस्करण (Invoice processing):** िब कोई िेंडर पुस्तकालय में पुस्तक लेकर देता है तो साथ में उन पुस्तकों का बिल <mark>भी देता है जि</mark>स बिल पर नंबर होता है उस बिल नंबर को लाइब्रेरी सॉफ्टवेयर में प्रवेश करते हैं इसे ही इनवॉइस प्रोसेसिंग कहते हैं।
- **8. भुगताि जारी करिे के ललए िातों में भुगताि की मांग (Payment requisition to accounts for releasing payment):** िब िेंडर अपने पुस्तकों का त्रबल पुस्तकालय को देता है तो अधिग्रहण विभाग का कर्मचारी उसे भ्गतान के लिए लेखा विभाग में बढ़ाता है इसकी भी सुवििा लाइब्रेरी ऑटोमेशन में होती है।
- **9. गैर-प्राप्त पुस्तकों के ललए स्मरण-पत्र (Reminders for non-receipted documents):** पुस्तकालय ने जितनी पुस्तकों का आदेश वेंडर को दिया था अगर उनमें से वेंडर ने कुछ पुस्तकें आपूर्ति नहीं किया है तो इसके दवारा स्मरण-पत्र भेजा जाता है।
- **10.विभागों/कें द्रों के बीच बजट / बजट का वितरण (Handle budgeting / distribution of budget amongst Departments / Centers):** लाइब्रेरी सॉफ्टिेयर के अधिग्रहण मॉडल में बजट बनाने और और उसे विभिन्न फण्ड में बाँटने का भी प्रावधान होता है।
- 11.**परिग्रहण सूची प्रिंट (Print accession list): अधिग्रहण मॉडल में हम जो एक्सेशनिंग** (Accessioning) का काम करते है उसे पेपर पर प्रिंट भी निकला जा सकता है।
- **12.उपयोगकतााओं के ललए अधिसूचिा (पुस्तकों का आगमि / आउट-ऑफ-स्टॉक / आउट-ऑफ-वप्रंट, आदद) (Notification to users (arrival of books / out-of-stock / out-of-print,**  etc.): इसके दवारा अपने पुस्तकालय के पाठक या उपयोगकर्ता को अधिसूचना भी जारी कर सकते है कि कौन सी पुस्तक आ चुकी है आदि।
- 13. विक्रेता प्रदर्शन रिपोर्ट (Vendor performance report): इसमें वेंडर की रिपोर्ट बनाई जाती है कि किस वेंडर ने कौन कौ<mark>न सी और कब कब</mark> पुस्तकें आपूर्ति की है आदि।
- **14.बकाया आदेशों/प्रक्रिया के तहत आदेशों/प्रक्रिया के तहत पुस्तकों पर ररपोटा (Report on out-standing orders / orders under process / books under process):** इसमें यह रिपोर्ट बनाया जाता है कई कितने आर्डर लंबित हैं, कितने आर्डर प्रक्रिया में हैं औ<mark>र कि</mark>तनी पुस्तकें प्रक्रिया में हैं आदि। इस प्रकार इसके आलावा औ<mark>र भी बहुत</mark> सारी रिपोर्ट बनाई जाती है।

<mark>अधिकांश पुस्तकालय एकीकृत प्रणालियों को अधिग्रहण मॉड्</mark>यूल का उपयोग करने से पहले कई सिस्टम सेट उप या "मास्टर्स" में कई <mark>चीज़ों का नि</mark>र्माण और रखरखाव की आवश्यकता होती है। इन मास्टर्स का उपयोग सॉफ्टवेयर द्**वारा प्**स्तकों की खरीद के लिए समान रूप से किया जाता है। अधिग्रहण मॉड्यूल के लिए विशिष्ट मास्टर्स हैं: मुद्रा प्रबंधन (Currencies management), विक्रेता प्रबंधन (Vendor management), बजट प्रबंधन (Budget management) आदि।

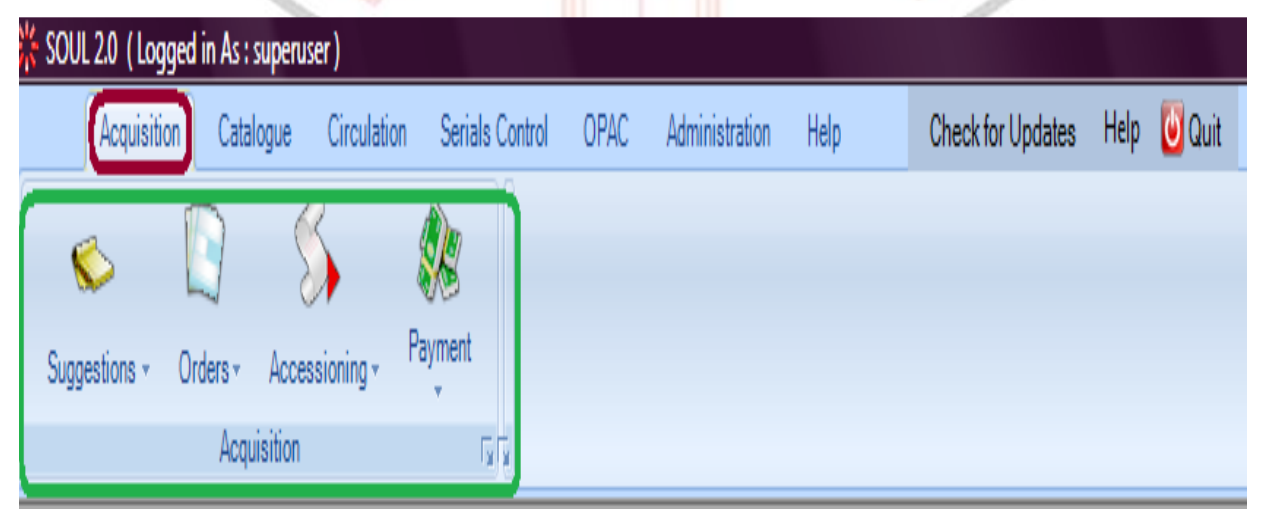

#### [5] LIBSYS 4 (Rel 6.1) - Acquisition - KBOPL, Patna Menu Systems Setup Tables Options Help Exit HEZ - E BREE HE Q & Q A + Q H & B G R B @ \$ } \$ 5 E LUBSYS 毆 贋 的 Exposits<br>
Exposition<br>
Exposition<br>
Exposit Process<br>
Exposition<br>
Process<br>
Receiving Enter title Titles by OPAC Update Change Holdings Accn No. Accn No. Receiving **ED** Invoice Processing **Budgets EL Queries** Record Keeping **ED** Reports House-keeping System Setup Online Searches  $\Box$  Cataloguing  $\frac{1}{2}$  Orculation 中 Serials Articles 由 Extraces<br>
B OPAC<br>
B Setup<br>
Tables **H** Utilities **Fa** Mon 10/25/2021 10:46 AM<br>EN -  $\begin{bmatrix} 2 & -10.46 & 0.46 & 0.46 & 0.46 & 0.46 & 0.46 & 0.46 & 0.46 & 0.46 & 0.46 & 0.46 & 0.46 & 0.46 & 0.46 & 0.46 & 0.46 & 0.46 & 0.46 & 0.46 & 0.46 & 0.46 & 0.46 & 0.46 & 0.46 & 0.46 & 0.46 & 0.46 & 0.46 & 0.46 & 0$ **Acquisition**  $\overline{\mathrm{symn}}$  $\mathbb{R}$ **BS 14 2**  $\left( -\right)$  $\bullet$  $\frac{1}{2}$ Ш 3 **Fig. Main Menu of a Acquisition Module of Libsys**   $\bullet$   $\circ$   $\circ$   $\circ$ S Log in to Kaha Invalid usemams X 19 Kaha - Acquisitions  $\times$  + ← → C iii demo adminicatalyst koha.com.au/cgi bin/koha/acqui/acqui home.pl ☆ ★ エ : III: Apps 841 Gmail 10 YouTube & Maps @ QuickBillPayment E Get list of Top 10 a. **EE** Reading list Vendor search | Orders search Home / Acquisitions Acquisitions  $+$  New vender Acquisitions home - Late orders **Acquisitions** suggestions . Invoices Pending suggestions Manage orders EDIFACT messages Reports  $\bigcup$  Search Manage suggestions: Caims: 1 Vendor: - Acquisitions statistics wizard . Orders by fund Administration All available funds - Budgets Expand all | Collapse all | Hide inactive budgets | Show inactive budgets | Filter by library  $\overline{\phantom{0}}$ Funds Currencies Showing t to 6 of 6 entries Search: - EDI accounts  $\times$   $\pm$ Library EANs Fund code Fund name Owner Amount: Ordered Spent Total available Manage order basket Library Anids Budget ABC Budget [id=1] BKC Books for Caims Catalyst, Koha Caims 5,000.00  $344.42.$ 110.56 4,545.02 DVD. **DVD** 5,000.00 100.00 0.00 4,800.00  $\Rightarrow$  x  $\bullet$ Français English (en) =  $\sim$   $\blacksquare$  Menu-page0001.jpg Show all Menu-page0001.jpg ÷. **THE REAL** 15 19  $E1 = 2.5111$ ю **COMPOS**

#### **Fig. Main Menu of a Acquisition Module of Soul 2.0**

**Fig. Main Menu of a Acquisition Module of KOHA**

**By Afroz Ahmad Khuda Bakhsh O. P. Library, Patna Ministry of culture, Govt. of India Mob. 9006658740**